## TM archiescan

• **ArchieScan** is a block explorer for ARC

ARCHIESCAN 1.1.b 0123 Copyright © 2023. ARCHIESCAN. All Rights Reserved. ARCHIESCAN 1.1b 0123

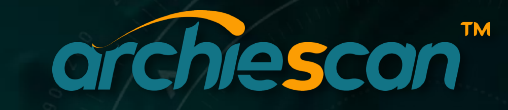

#### **LEGAL DISCLAIMER**

Nothing in this White Paper is an offer to sell, or the solicitation of an offer to buy, any tokens. ArchieNeko is publishing this White Paper solely to receive feedback and comments from the public. If and when ArchieNeko offers for sale any tokens (or a Simple Agreement for Future Tokens), it will do so through definitive offering documents, including a disclosure document and risk factors. Those definitive documents also are expected to include an updated version of this White Paper, which may differ significantly from the current version. Nothing in this White Paper should be treated or read as a guarantee or promise of how ArchieNeko's business or the tokens will develop or of the utility or value of the tokens. This White Paper outlines current plans, which could change at its discretion, and the success of which will depend on many factors outside ArchieNeko's control, including market-based factors and factors within the data and cryptocurrency industries, among others. Any statements about future events are based solely on ArchieNeko's analysis of the issues described in this White Paper. That analysis may prove to be incorrect.

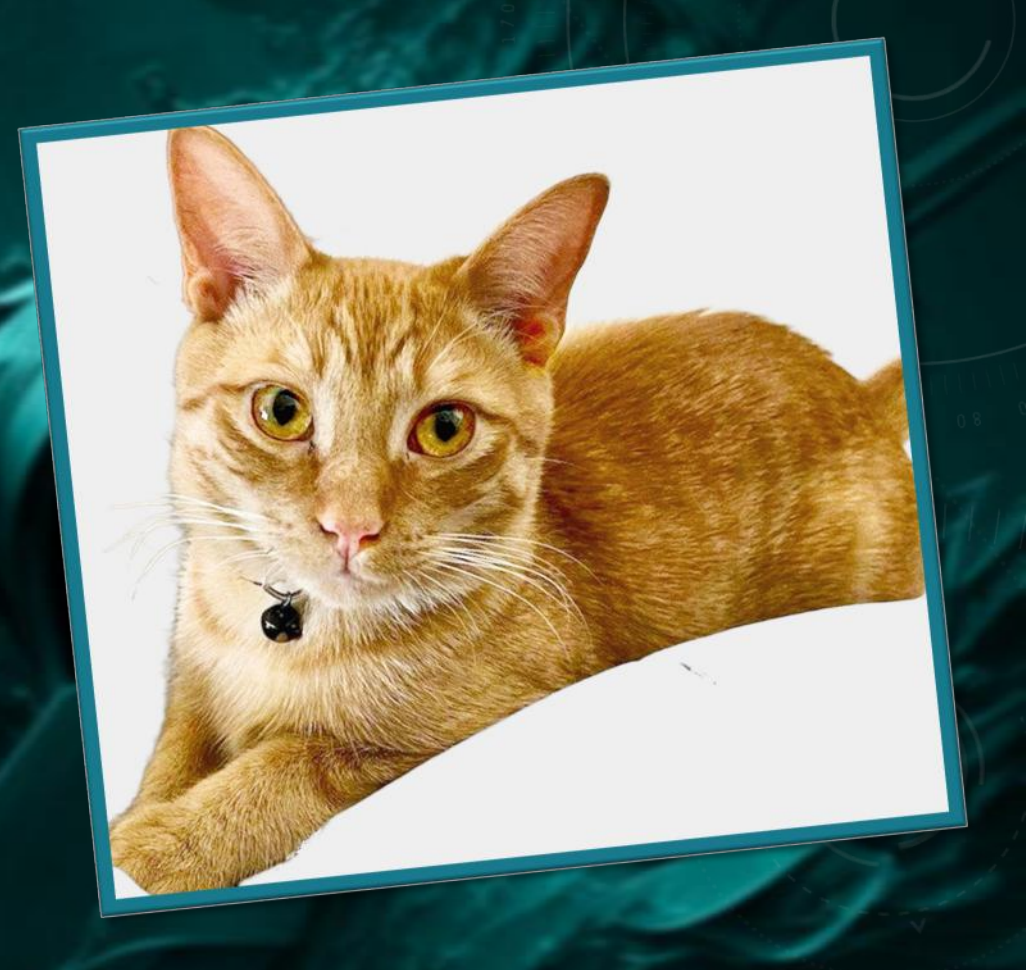

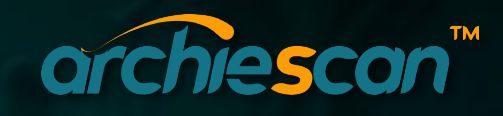

## **TABLE OF CONTENTS**

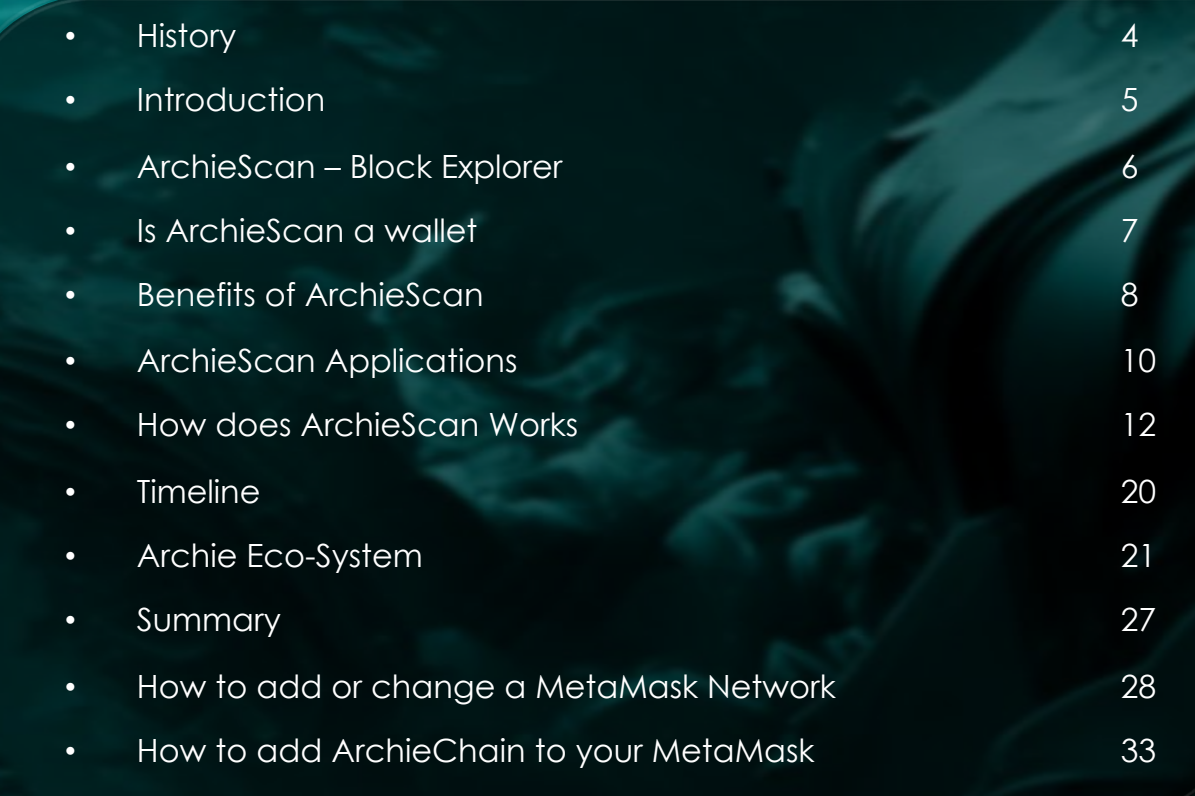

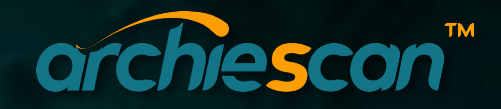

#### **HISTORY**

When we launched the original Archie Token on ERC20, our goal was to look after our holders as best we could. But with the volatility in the crypto market, we were unable to achieve this, and our chart has suffered.

We decided as a community to follow our original road map and launch our own layer 1 POS blockchain. This will not only mean we will be independent from ERC20, but it will also help in supporting our upcoming metaverse (ArchieMeta).

Our aim is to step away from the current crypto ideology of making profit from holders' investments and move towards a revenue-based system. The way it stands at the moment holders can be hurt financially by hype, pump and dumps or whales.

The demand for services provided in Archie Metaverse will drive the value of Archie coin independent of the crypto market.

Naturally the question of what happens to the existing holders has come up a few times.

Our new layer 1 blockchain will have near-zero fees, low tokenomics and better use cases. Our current holders of Archie token ERC20, will be the first to migrate over to the new token on our very own blockchain. There will be absolutely no out of pocket cost to any of our holders during<br>this transition. We will take a screenshot from etherscan on a set date and stop the trading of that token. We will then air drop their new token into their wallet at a dollar-for-dollar value, holders will not suffer financially during this transition.

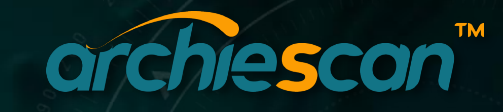

## **INTRODUCTION**

ArchieScan is the leading Blockchain Explorer, Search, API and Analytics Platform for ARC(Archie Blockchain), a decentralized smart contracts platform. Built and launched in 2023 it is one of the safest and fastest running independent project built around ARC and its community with the mission of providing equitable access to blockchain data.

N

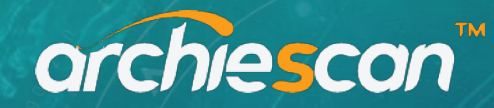

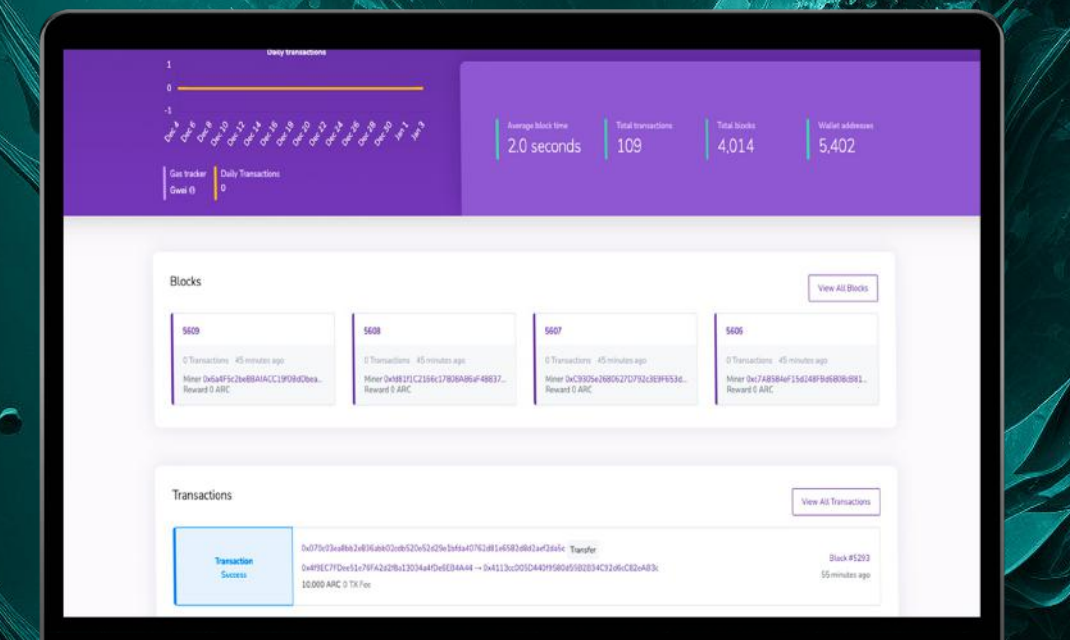

### **ARCHIESCAN** IS A BLOCK EXPLORER FOR **ARC**

ArchieScan is a service on which any user can view ARC network statistics. The main task of the platform is to display information about the latest blocks and transactions of the network.

ArchieScan is the most trusted tool for navigating through all the public data on the ArchieChain (Archie Blockchain). This data includes transaction data, wallet addresses, smart contracts and much more.

The team behind ArchieScan includes seasoned developers and industry professionals, who developed the ArchieScan app to make the ArchieChain more accessible to everyday users.

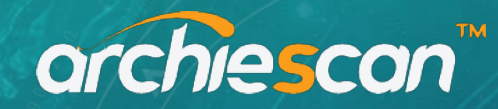

#### IS **ARCHIESCAN** A WALLET?

- $\checkmark$  ArchieScan is not an Archie wallet, nor is it a wallet service provider. Users don't receive an ArchieScan wallet when they search the ArchieChain on ArchieScan.
- ü ArchieScan is an independent [Archie-based block explorer.](https://cointelegraph.com/news/how-do-you-use-a-block-explorer) The ArchieScan app keeps track of blockchain transactions on the Archie network. The app then displays the results like a search engine.
- $\checkmark$  This allows users to find the details of transactions on the Archie blockchain, which may give someone peace of mind if their transferred funds have not yet appeared in their wallet.
- $\checkmark$  While ArchieScan can track the activity on an Archie wallet address, users will need to link the app to an existing crypto wallet to do so.
- $\checkmark$  You may wonder Is ArchieScan free to use? Yes, ArchieScan is completely free.

#### orchiescan

#### WHAT IS **ARCHIESCAN** USED FOR?

ArchieScan allows users to view the assets held on any public Archie wallet address. Using ArchieScan, enter any Archie address into the search box to see the current balance and transaction history of the wallet under consideration. ArchieScan will also display any gas fees and smart contracts involving that address.

- V Users can use ArchieScan to:
- $\checkmark$  Calculate Archie gas fees with the ArchieScan gas tracker
	- Lookup and verify smart contracts
	- View the crypto assets held in or associated with a public wallet address
- Observe live transactions taking place on the Archie blockchain
- $\checkmark$  Lookup a single transaction made from any Archie wallet
- $\checkmark$  Discover which smart contracts have a verified source code and security audit
- $\checkmark$  Keep track of how many smart contracts a user has authorized with their wallet
- $\checkmark$  Review and revoke access to a wallet for any decentralized applications (DApps)

## BENEFITS OF **ARCHIESCAN**

- $\blacktriangleright$  Users can view any transaction of the Archie blockchain on ArchieScan. These transactions include failed and pending transactions.
- $\triangleright$  ArchieScan can also keep track of the progress of an incoming transfer. One way to track a transaction using ArchieScan is to look it up on ArchieScan using its hash key. The hash provides users with an estimate of how long the transaction will take to confirm. The page refreshes once the transaction is complete.
- $\triangleright$  ArchieScan also works as an analytics platform. Anyone can use ArchieScan to analyze on -chain metrics like changes to ARC.
- $\triangleright$  Only information that is public on the Archie blockchain is displayed on ArchieScan, so information like a user's private keys can't be viewed on the app. ArchieScan doesn't store any private keys and is not involved in any of the transactions shown. The app also cannot be used to solve a transaction failure.

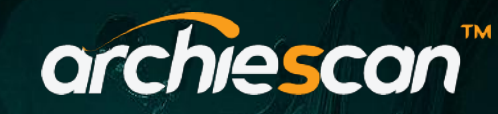

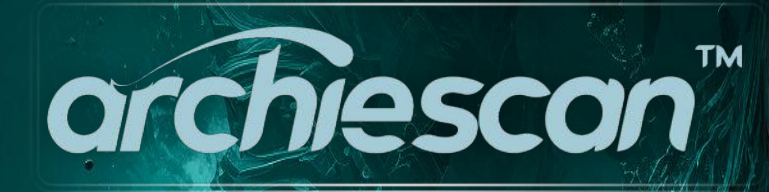

#### **ARCHIESCAN** APPLICATIONS

Blockchain wallets can provide different kinds of data, but the view is limited to the data related to the keys that the wallet manages. Explorers are used for viewing data related to transactions carried out on all wallets of a given blockchain.

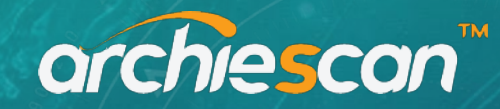

- <sup>q</sup> Transparency: They allow you to check balances and spending on smart contract addresses such as when users are participating in an Initial Coin Offering, ICO.
- $\Box$  Checking if a wallet address is valid to a blockchain before sending crypto to a person.
- $\Box$  Checking if a transaction has been sent to the person it is being sent to. It is like having some public evidence that you have sent through cryptocurrencies to the person. Owners can check their wallet balances.
- $\Box$  Explorers can help to explain what is wrong with transactions that have not yet gone through or been confirmed and the stages of confirmation.
- $\Box$  It can help a user to know the current cost of a transaction or gas and therefore help to plan gas spending for future transactions.
- $\Box$  Sometimes it can help know if a group is the one that mined a transaction and probably help in making decisions of whether to invest more computing resources for future mining activity.
- $\Box$  It can help user developers who are programming their wallet if they are working properly to send, receive and store cryptocurrencies.
- $\Box$  Explorers can be used alongside other software such as nodes to corroborate data and information, for instance, to confirm other tools whether they are working appropriately.
- $\Box$  Developers can also check what functions and features they need to include in their wallets or other software using these explorers.
- $\Box$  As research tools, explorers can help make important decisions related to personal, group, and company finances.

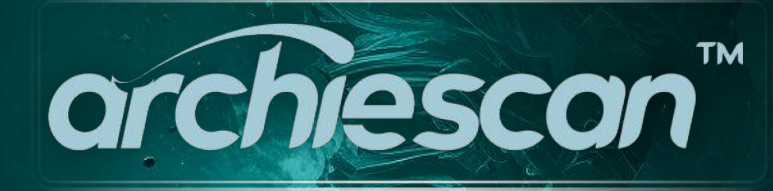

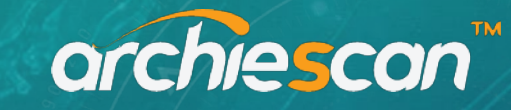

#### DO USERS NEED AN ACCOUNT TO USE **ARCHIESCAN**?

Users are not required to sign up for an account before using the ArchieScan app. However, signing up for an ArchieScan account does give users access to additional features. These features include the ability to track addresses and receive notifications whenever a transaction occurs. Developers may also sign up to gain free access to ArchieScan's blockchain explorer data and application programming interfaces (APIs).

Thus, users with accounts can add their addresses to the "watch list" on the block explorer to monitor or track their investments. Users can also set alerts so that they're notified of every incoming transaction via email. ArchieScan also provides API services for developers so that they can create decentralized applications.

ArchieScan provides the following information for all incoming and outgoing transactions:

**Transaction hash** 

- Number of blocks within which the transaction was recorded and the time at which the transaction was confirmed
- $\checkmark$  Sender and receiver addresses
- $\checkmark$  Gas fee
- $\checkmark$  Amount sent
- $\checkmark$  Total transaction fee

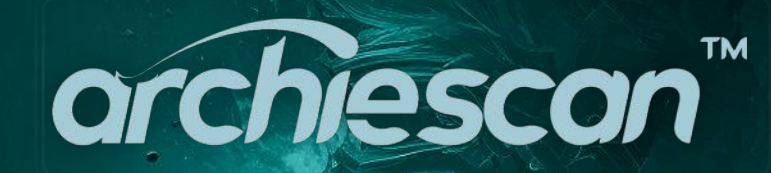

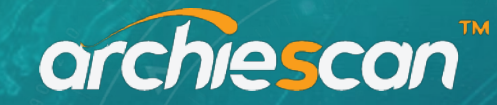

#### HOW DOES **ARCHIESCAN** WORK?

To use ArchieScan, simply enter any public Archie wallet address into the search field at the top of the ArchieScan.io homepage. Doing so will allow users to view all the transactions associated with that address.

Viewing a transaction and wallet on ArchieScan.

Exploring a wallet address on ArchieScan under the "Transactions" tab will show a list of all ARC transactions (Txns), or transactions that have used gas (Gwei) associated with that specific wallet.

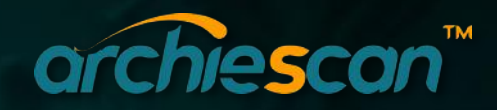

#### VIEWING A TRANSACTION AND WALLET ON ARCHIESCAN

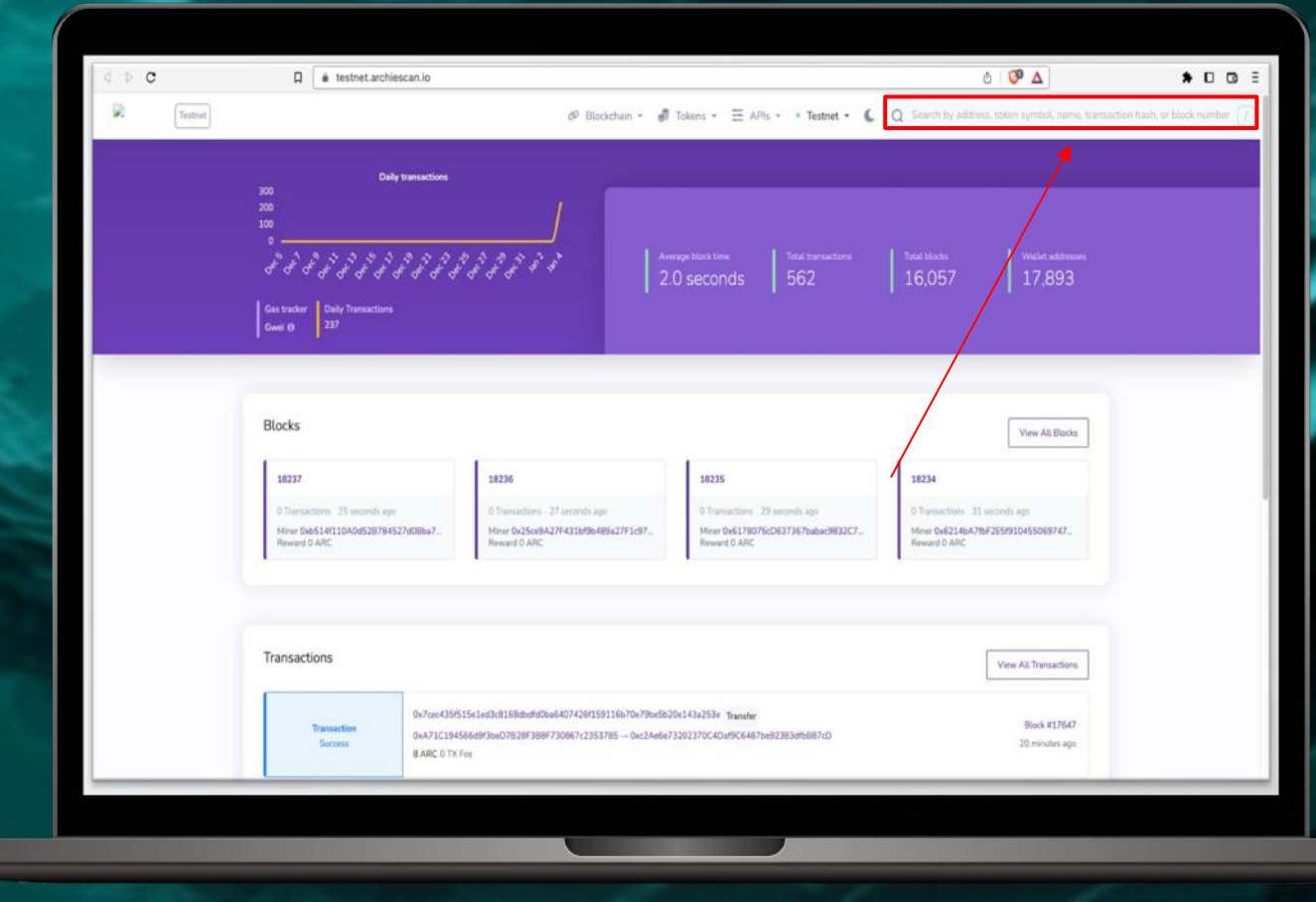

Type the wallet address on ArchieScan's homepage and click "Search" to be redirected to a page that displays all of that wallet's information. The data will include its ARC balance and its value denominated in United States dollar, as well as an overview of the wallet's transaction history.

#### HOW DOES TRANSACTION SHOW ON **ARCHIESCAN**

# orchiescon™

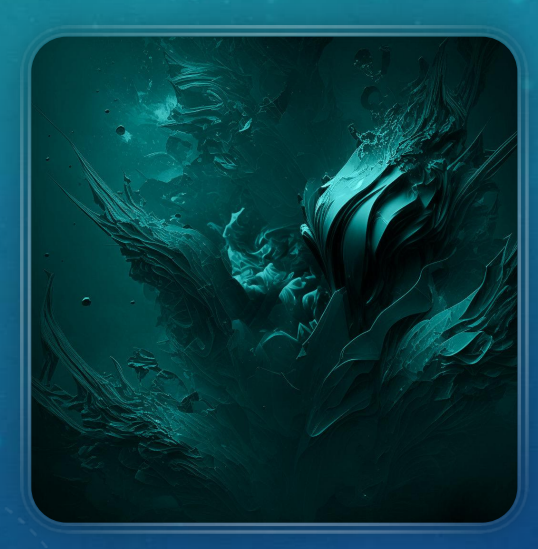

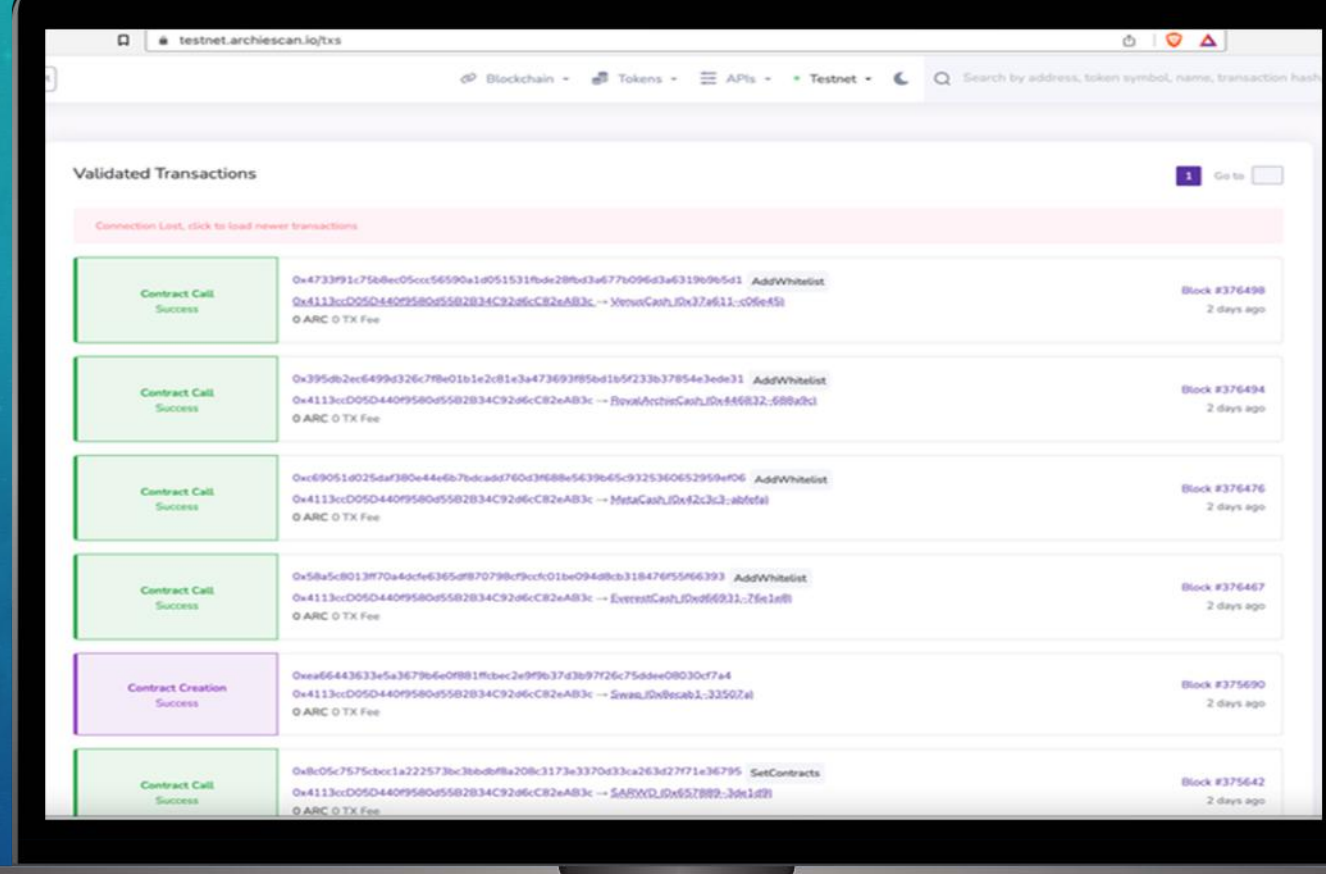

archiescan"

#### VERIFIED CONTRACTS ON **ARCHIESCAN**

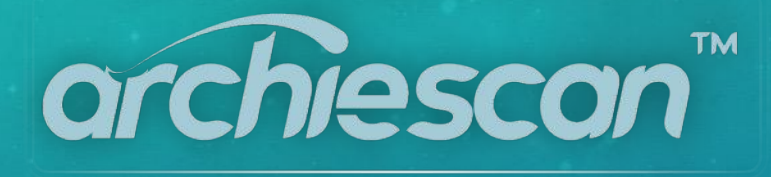

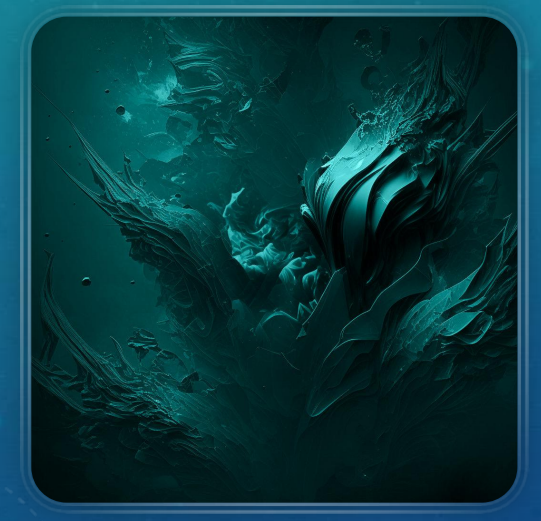

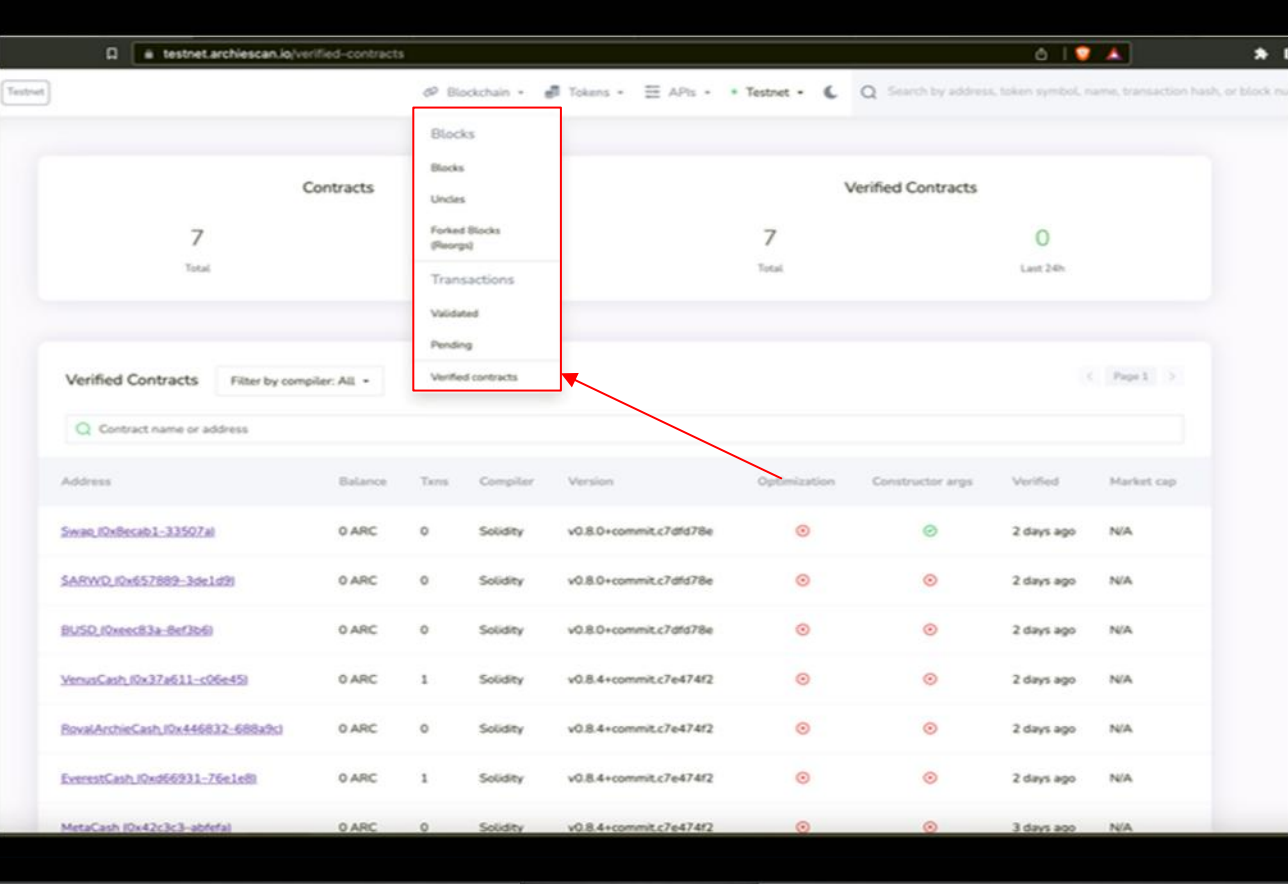

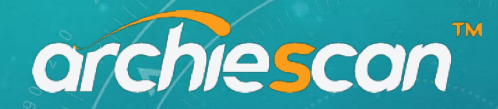

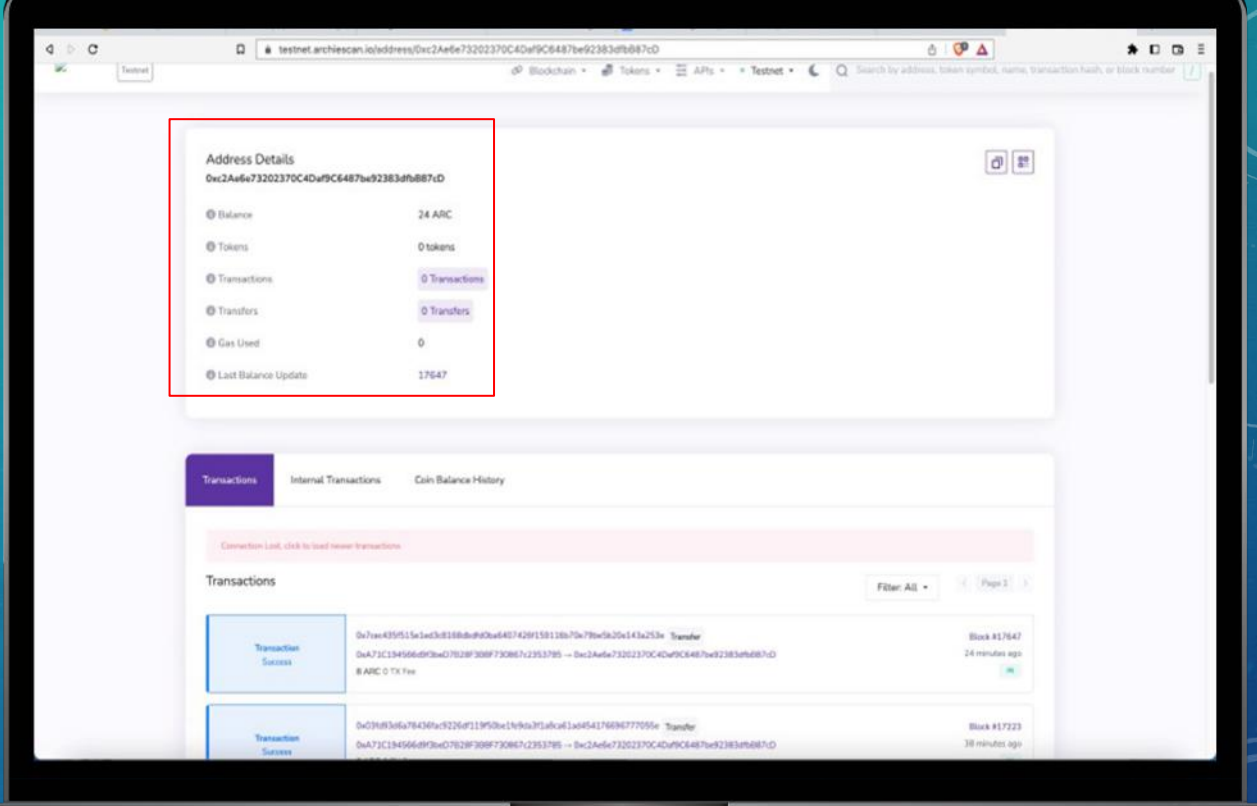

Click on the wallet's Transactions tab, which will open up a new page displaying details on all the transactions involving that address. Details include the transaction ID, block height and when the transaction was confirmed.

#### TRANSACTION DETAILS ON **ARCHIESCAN**

archescan"

ARCHIESCAN 1.1.b 0123

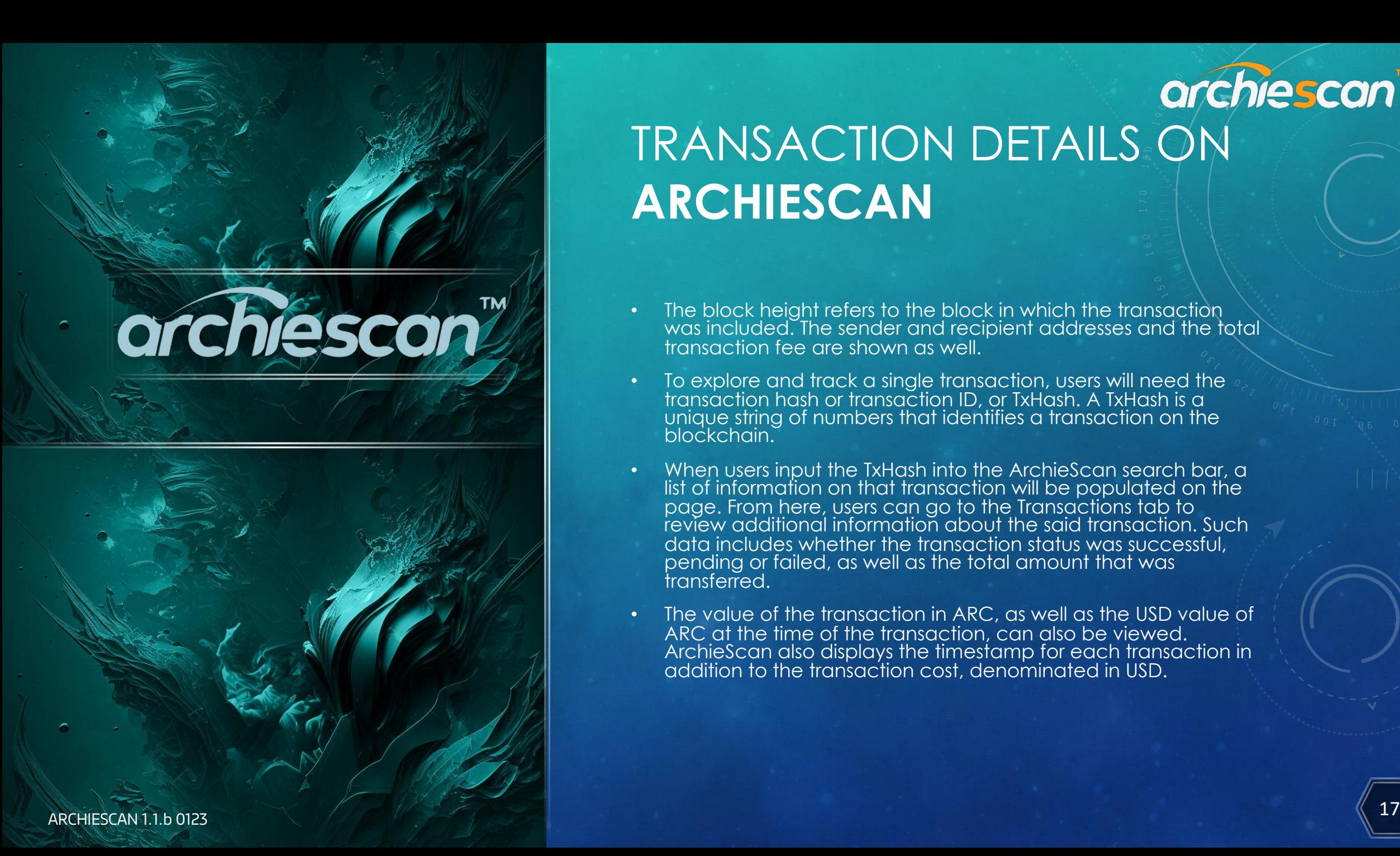

#### • When users input the TxHash into the ArchieScan search bar, a list of information on that transaction will be populated on the page. From here, users can go to the Transactions tab to

review additional information about the said transaction. Such data includes whether the transaction status was successful, pending or failed, as well as the total amount that was transferred.

TRANSACTION DETAILS ON

• The block height refers to the block in which the transaction

• To explore and track a single transaction, users will need the transaction hash or transaction ID, or TxHash. A TxHash is a unique string of numbers that identifies a transaction on the

was included. The sender and recipient addresses and the total

**ARCHIESCAN**

blockchain.

transaction fee are shown as well.

• The value of the transaction in ARC, as well as the USD value of ARC at the time of the transaction, can also be viewed. ArchieScan also displays the timestamp for each transaction in addition to the transaction cost, denominated in USD.

archiescan"

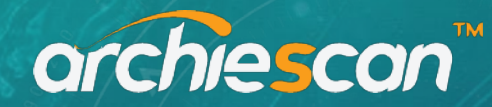

HOW TO USE **ARCHIESCAN** TO CHECK THE WALLET BALANCE AND HISTORY?

To see how the balance in a user's wallet has changed over time, look up the address of the wallet on ArchieScan and select "Analytics." From here, users can see the data analytics of a user's wallet, such as the user's ARC balance, the entire transfer history, transactions and fees paid.

orchiescon"

154,568

 $54,845$ 

110,000

150,000

35,000 83,000 **FEITI BY**  $min$  $101$ aug  $=$ sep  $\mathbb{R}^{\text{d}}$  $m \sqrt{2}$  $=$  dec

95,054  $97,511$ 

99,011

 $99,216$ 

101,090

101,68

 $12<sup>2</sup>$ 

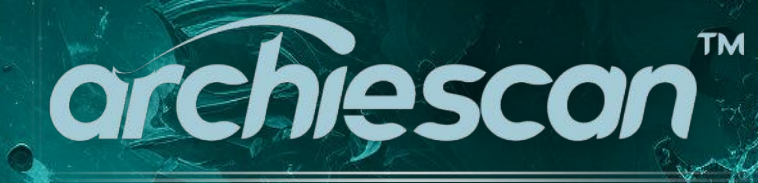

## archiescan" USING TO REVIEW **SMART CONTRACTS**  AND WALLET ACCESS

Smart contracts can be read and edited without the need for special permissions by using the ArchieScan app's "Read Contract" and "Write Contract" features. These tabs provide real-time information on various tokens and smart contracts. Users may also use these features to initiate a token transfer and approve smart contract transactions.

# **TIMELINE**

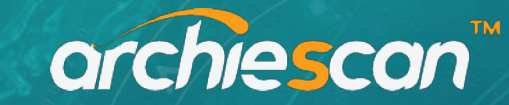

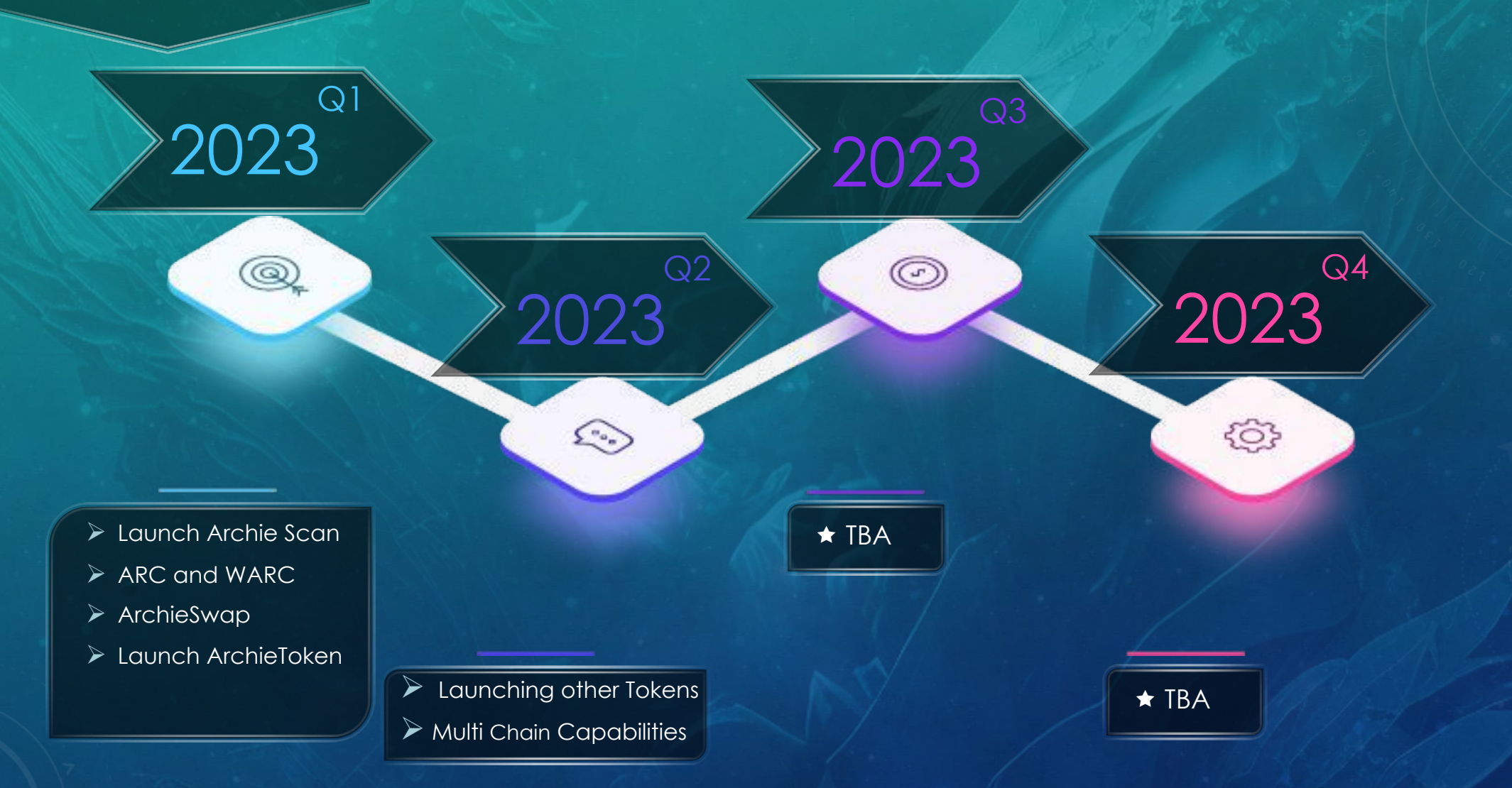

## archiescon

## **Archie** Eco-System

## orchie Alliance" **TM Complete DeFI Eco-System**

Archie is a complete DeFi Project that has its own Layer 1 Blockchain, ArchieSwap, ArchieScan and much much more. Archie Alliance, like the name says, is an alliance between Archie Group and its holders. We are striving everyday to come up the with the best tools and utilities to help our holders achieve their goals in the new technology driven financial industry.

The next five pages will give you an idea of what we are working on. Our R&D team always will be watching the upcoming technology and provide more utilities as the days to come.

> Thank you ArchieNeko Team

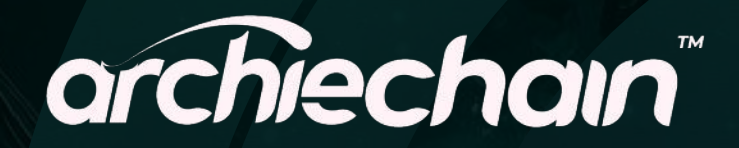

ArchieChain (ARC) is a decentralized public blockchain that has high performance and EVM compatibilities. The purpose of the blockchain is to solve problems such as low performance and high transactions costs with a faster, more convenient, and lower-cost experience.

# archiescan"

ArchieScan is a block explorer for ARC ArchieScan is a service on which any user can view ARC network statistics. The main task of the platform is to display information about the latest blocks and transactions of the network.

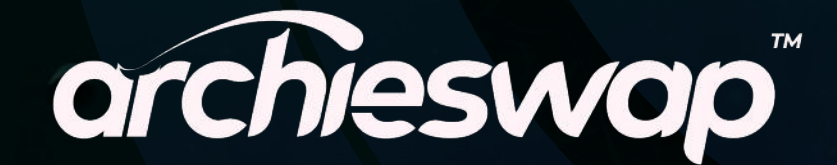

ArchieSwap is a cryptocurrency exchange which uses a decentralized network protocol.

orchiescan"

## orchiescon

#### (ARC) orccoin

ArcCoin (\$ARC) will be the native coin of ARC Network.

The entirety of the \$ARC coins supply will be pre-mined upon the release of the main net. \$ARC is used for fueling transactions, smart contracts, and dApps.

#### (WARC) **Warccoin**

Users can lock their ArcCoin(\$ARC) on the cross-chain protocol to receive \$WARC on the ArchieChain blockchain. Users can use \$WARC to deploy and interact with smart contracts, pay transaction fees and participate in the governance of ArchieChain. Users can destroy \$WARC and reclaim their native ArcCoin(\$ARC).

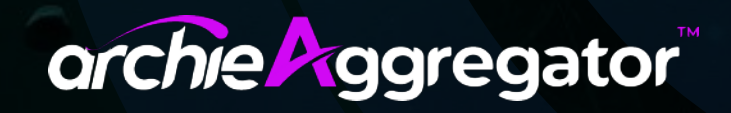

Multi Chain DEFI Exchange that enables you to swap 10000+ assets between 18 Blockchains.

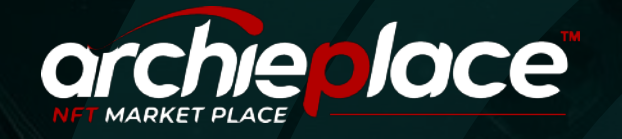

Fully functional marketplace for NFTs to launch with our low gas fee \$ARC.

## ARCHIE WALLET

Security at the topmost priority. 3FA wallet with the ability to create up to 100 sub-wallets.

# archiemetaNFT

ArchieMeta NFTs are created with one thing in mind. Affordability with added benefits to Archie holders. ArchieMeta NFTs are based of 3D Avatar photo realistic models from different parts of the world.

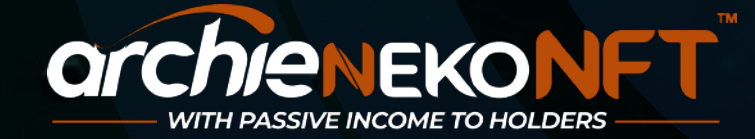

Many non-utility NFTs have no real value other than the value a buyer or community believes it to have, based upon the rarity of its collectability or current hype surrounding the subject. ArchieNekoNFT is connected to ArchieMeta and these NFTs are the workers or managers who run these projects and their earnings are paid to the NFT owners as a Passive Income via smart contract.

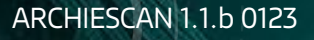

orchiescan

## orchiescan

# **ISLAND OF** ARCHIE

Island of Archie is a 13000 acres (20 Sq Miles) island system to represent our ArchieMeta. From the tranquil river estuary, breath-taking mountains and sundrenched beaches, to the modern and futuristic architecture of its city structures.

# **archieMeta**

Archie Metaverse (Island of Archie ), a photorealistic metaverse island built on its own unique Archie blockchain, a living experience that is designed to exist continuously and in real time, just as it does in the physical world.

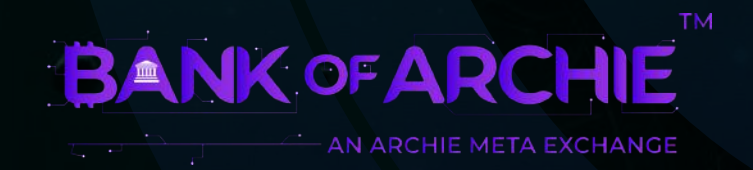

Bank of Archie is used to convert the \$ARC (Arccoin) to whatever the cash or currency that you need to play the actual game with in the ArchieMeta.

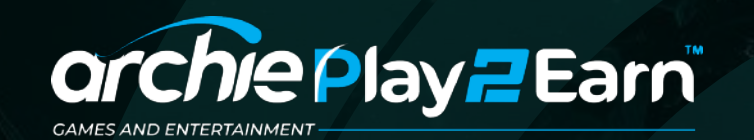

Play-2-Earn Game section will be launching in Q2 2023 with the exception of Everest Gaming Centre in Q1 of 2023.

ENTERTAINMENT | GAMES

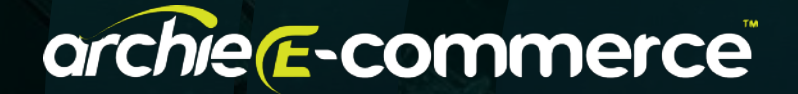

ArchieMeta will have various real-world businesses whose real products/services will be mimicked in ArchieMeta. Visitors will be able to purchase these products/services and have them shipped to their actual homes or businesses. The types of products and services will be evaluated at a later time depending on how the market develops.

SHOPPING | OUTLETS

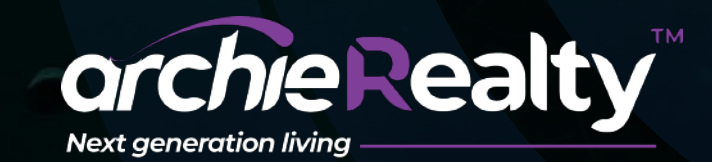

In the 13,000 acres that make up ArchieMeta, there will be both Commercial Real Estate and Residential Real Estate. The commercial real estate, consisting of the various businesses in ArchieMeta, is private and will never be sold.

HOMES | RENTALS

orchiescon

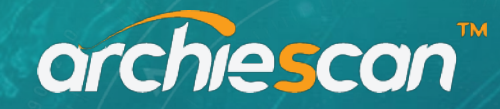

# **SUMMARY**

ArchieScan is one of the leading tools for accessing reliable Archie blockchain data. ArchieScan can review smart contract code, track gas prices and monitor the Archie blockchain in real time.

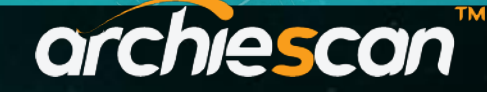

# How to add or change a **MetaMask** network on your wallet

(Updated 2023)2010

28 ARCHIESCAN METAMASK SUPPL 0123 VER 1.2

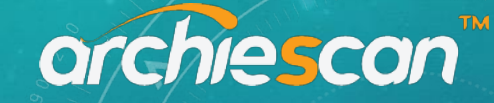

## **METAMASK**

MetaMask isn't just a crypto wallet. It is a tool which provides you the chance to manage multiple crypto wallets. On the other hand, you can also use MetaMask to interact with different dApps.

Once you start using it, you will be able to unlock different wallets which you can use across multiple dApps that are available within the ecosystem.

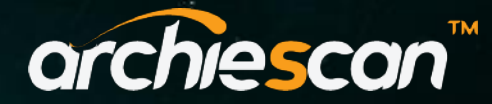

# What exactly is a custom **MetaMask**  network?

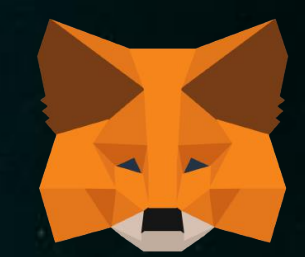

A custom MetaMask network is a user-defined network on Ethereum that has been added to the MetaMask network list. MetaMask is a browser extension that allows users to interact with the Ethereum blockchain and access decentralized applications (dApps) on the web. It includes a customizable network list, which allows users to select which Ethereum network they want to connect to.

Custom MetaMask networks can be any Ethereum network that is not already included in the default MetaMask network list, including private Ethereum networks, local development networks, public test networks like Goerli and Sepolia, and other public Ethereum networks.

When a user connects to a custom MetaMask network, MetaMask will communicate with the Ethereum node specified in the RPC URL and use it to send transactions, read data from the blockchain, and interact with smart contracts.

#### How to change your **MetaMask** network

Let's first take a look at how to change your MetaMask network. Follow these steps and you can get the job done with ease.

#### **1. Open your MetaMask wallet**

The very first thing you should do is to open your MetaMask wallet. If you don't have it installed and configured, you can follow our quick MetaMask setup tutorial.

Once all is set up and done, open up your web browser and select your MetaMask wallet.

#### **2. Change the MetaMask network**

When you open your MetaMask wallet, you will be able to see your current network at the top of the display. You can click on the down arrow next to where your current network is mentioned. After dropping down, you will see a list of different available networks.

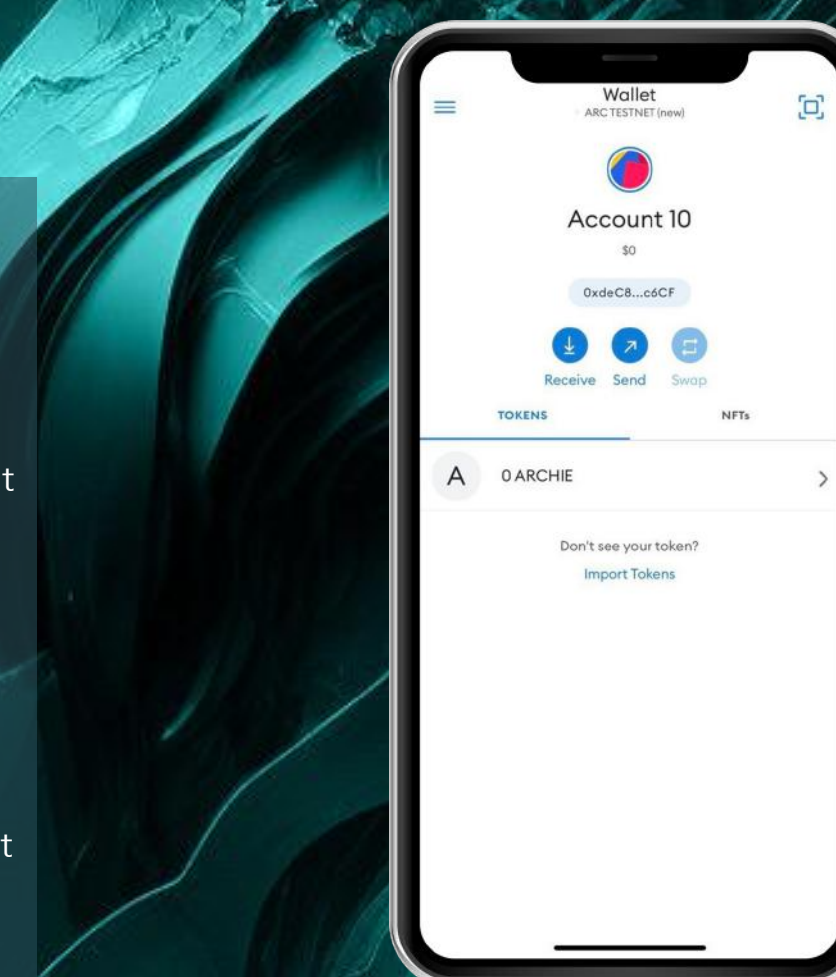

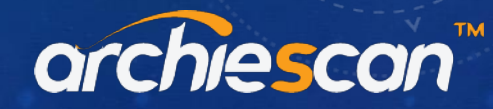

#### **3.** Click on Add **Network**

All you have to do now is to select a network out of the options that you can see in here and proceed with changing the network. The MetaMask network change will happen immediately.

Do note that testnets like Kovan, Rinkeby and Ropsten have been deprecated as of 2022. So if looking for Ethereum public test networks, you will most likely have to check out Sepolia and Goerli now.

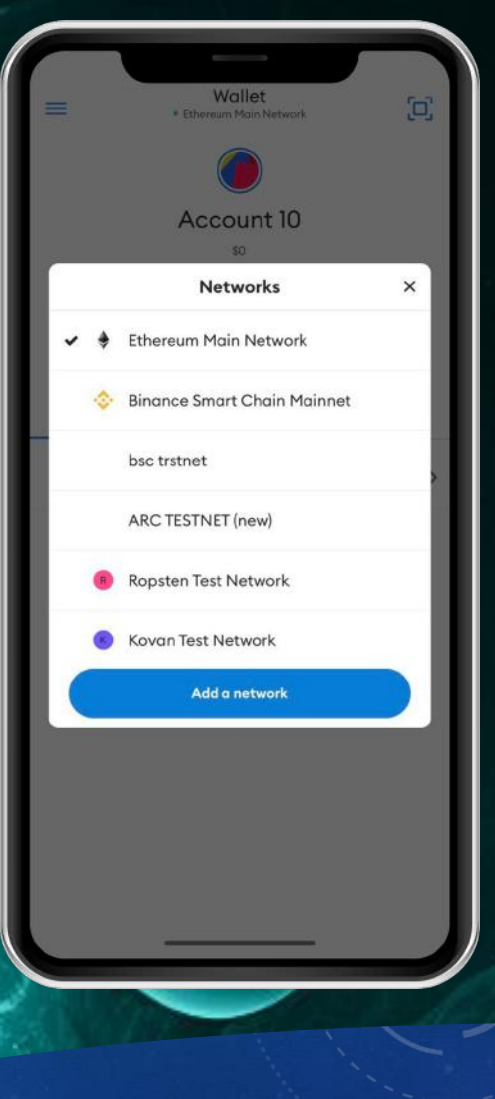

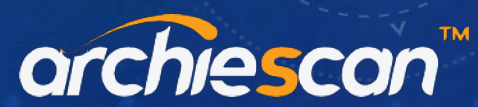

#### How to add **ArchieChain** to your **MetaMask**

In case you want to add a new MetaMask network, even that is possible.

Follow these easy steps and you'll have it done in no time!

#### **1. Open the MetaMask wallet**

To add a MetaMask network, you should open your MetaMask wallet. In order to do that, you should go to your web browser and open your wallet.

#### **2. Go to Settings and select Network**

Next, click on your profile picture, which you can see on the top right-hand corner. Doing so will allow you to navigate to Settings in the pop-up menu. When you've clicked, select the option saying Networks.

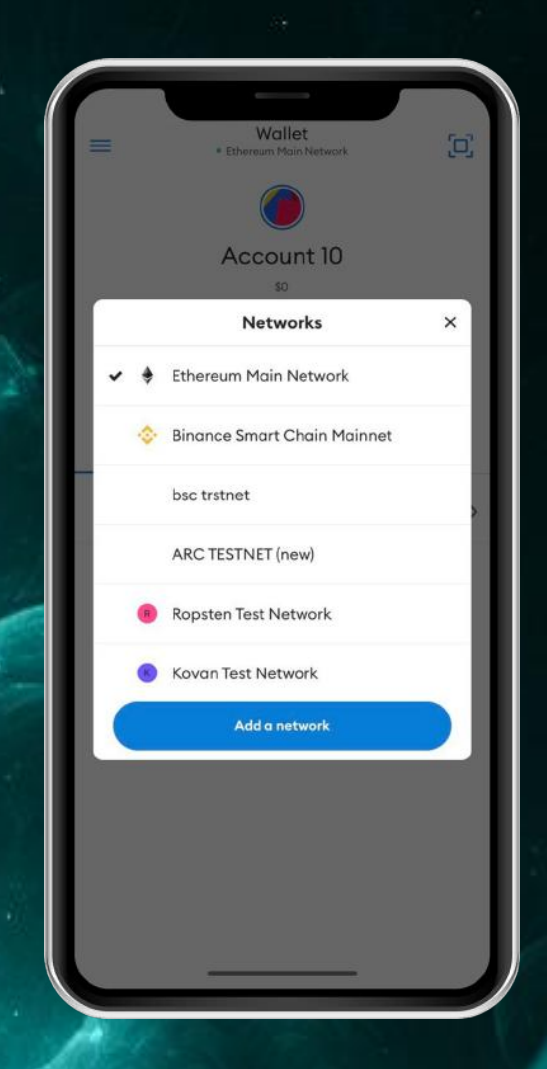

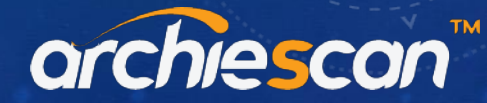

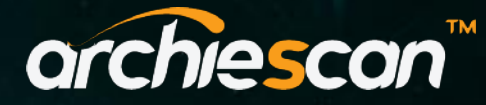

#### 3. Click on **Add Network (Archie TestNet)**

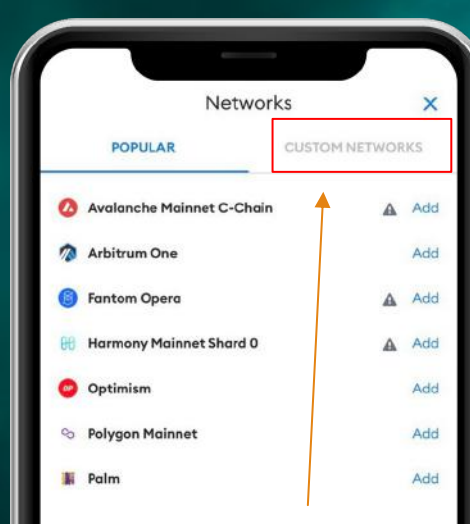

Once you select Networks, you'll see all the networks that you have added. On the bottom of that menu, you can see a new button named "Add Network". You may click on it and proceed with adding a new network.

Please use the information provided as exactly:

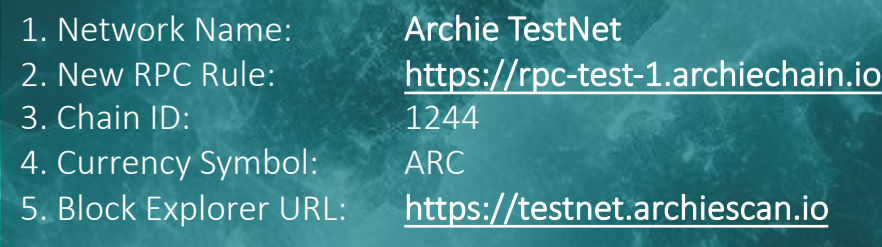

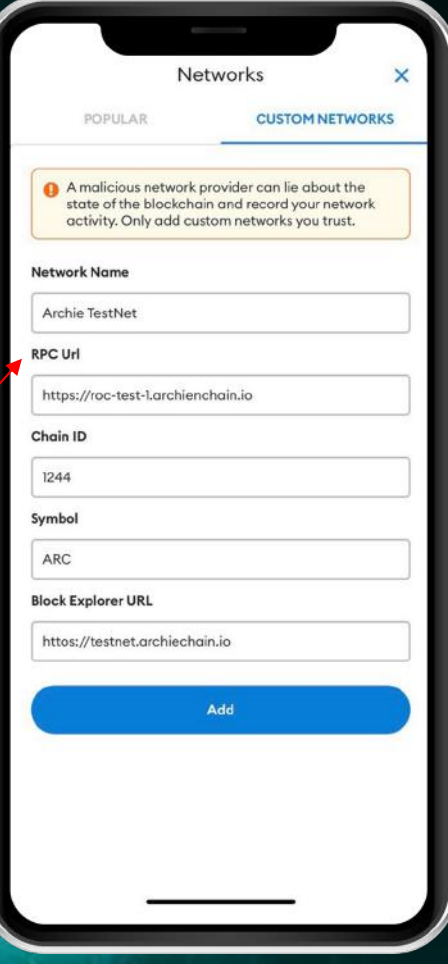

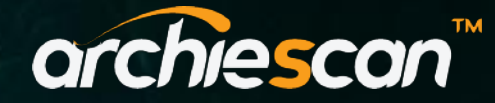

#### 4. Click on **Add Network (Archie MainNet)**

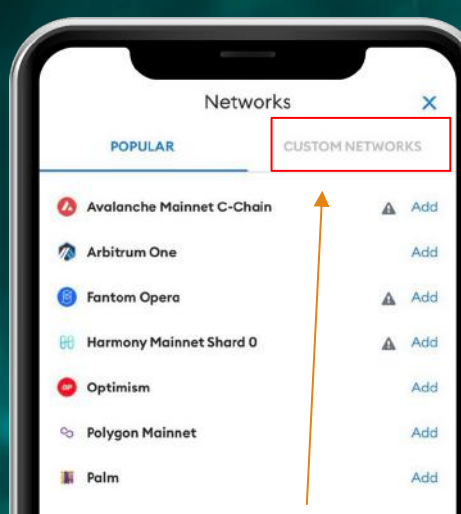

Once you select Networks, you'll see all the networks that you have added. On the bottom of that menu, you can see a new button named "Add Network". You may click on it and proceed with adding a new network.

Please use the information provided as exactly:

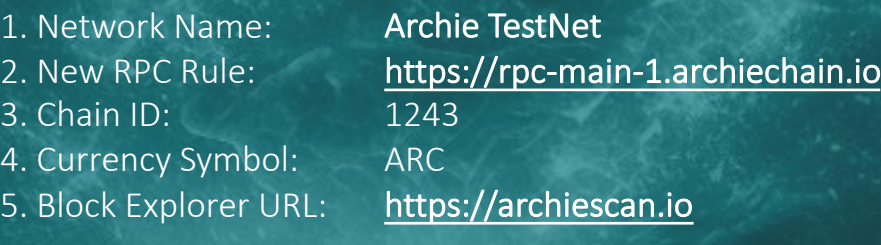

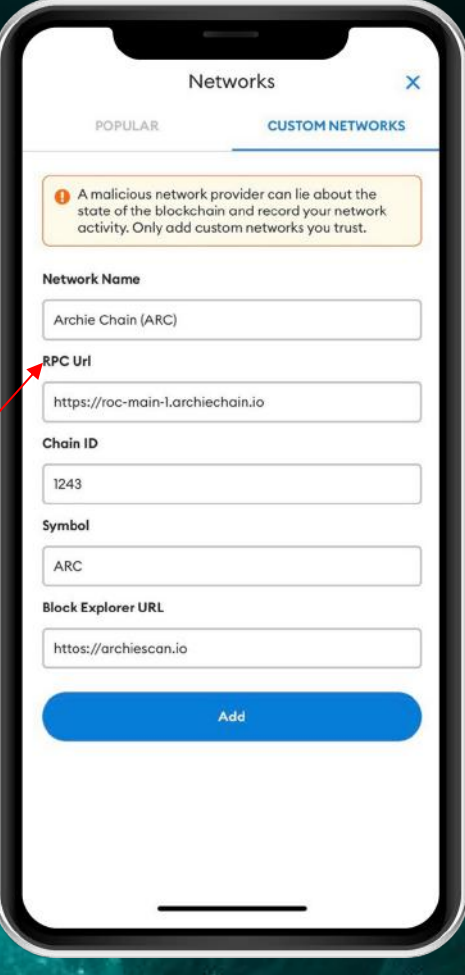

# **THANK YOU**

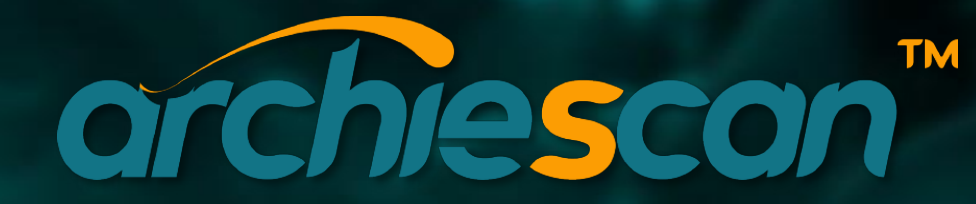

www.archiescan.io info@archieneko.com

Copyright © 2023. ARCHIESCAN. All Rights Reserved. ARCHIESCAN 1.1b 0123 36 ARCHIESCAN 1.1.b 0123